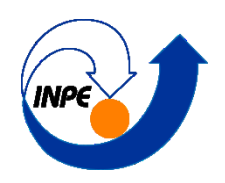

#### **INSTITUTO NACIONAL DE PESQUISAS ESPACIAIS**

Pós Graduação em Sensoriamento Remoto Disciplina SER300 - Introdução ao Geoprocessamento

## **LABORATÓRIO 2 – CARTOGRAFIA E INTEGRAÇÃO DE DADOS**

Aluna: Debora Cristina Cantador Scalioni

### **Introdução**

Neste laboratório foram introduzidos conceitos da cartografia, sendo que o seu entendimento é importante quando se deseja realizar trabalhos de geoprocessamento. Dentre estes conceitos foram abordados:

- 1. Conceitos de Geodésia: define o modelo matemático usado de aproximação da forma da Terra.
- 2. Sistemas de Coordenadas: estabelece relações do que está sendo representado com pontos na superfície terrestre.
- 3. Projeções Cartográficas: dependendo do que se deseja estudar a escolha da projeção define qual a melhor representação da superfície terrestre numa superfície plana com a menor deformação.

Outros conhecimentos importantes, agora relacionados com os conceitos de cartografia aos módulos de sistemas de informações geográficas (SIG), foram apresentados com a intenção de estabelecer um entendimento adequado ao se trabalhar e representar dados espaciais, uma vez que a cartografia contribui influindo e beneficiando o uso da tecnologia SIG.

Como por exemplo, a metodologia de modelagem cartográfica, que permite realizar operações sobre dados que se baseiam na caracterização de posições individuais, de posições com respeito a certa vizinhança, ou de posições que se relacionam a zonas ou regiões. Além disso, a integração de dados de diferentes fontes é um fato preocupante, desse modo é necessário que antes de gerar um produto final seja feita a padronização das informações usadas, baseadas nos conceitos de cartografia, sendo realizados procedimentos de correção geométrica, por exemplo.

Desse modo neste laboratório foi realizado 2 procedimentos que são comumente utilizados para padronização de dados diferentes, o de registro de imagens e a generalização cartográfica.

# **Exercício 1 – Registro de Imagem**

Neste exercício foram realizados os procedimentos para registrar uma imagem. Para isso utilizou uma imagem com alguns pontos de controle, os quais foram analisados e assim a importação da imagem foi realizada. Após esse procedimento foi importada a rede de drenagem e vias de acesso da mesma área, analisando a sobreposição destes dados. Usou-se o Spring na versão 4.3.3 para sua execução. Na [Figura 1](#page-1-0) está representado o resultado obtido após o registro de imagem, suprimindo 4 pontos de controle.

<span id="page-1-0"></span>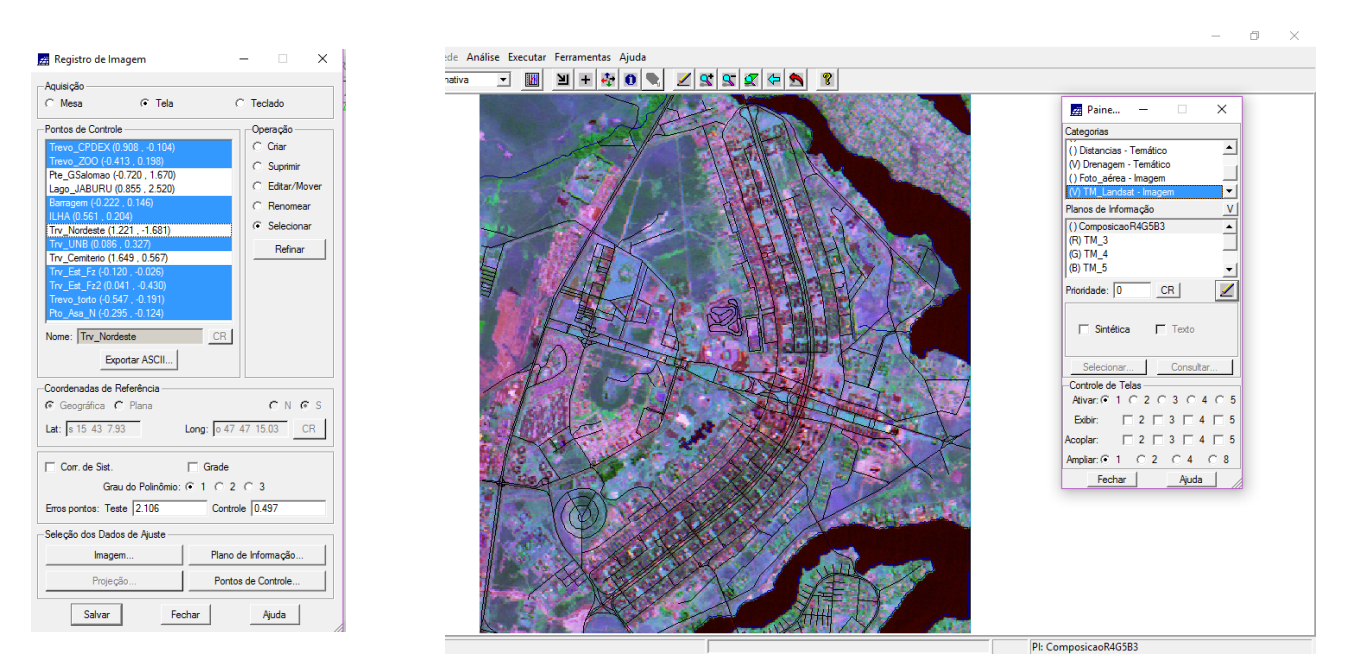

Figura 1 - Resultado do Registro de Imagem realizado no Spring.

## **Exercício 2 – Simplificando a Rede de Drenagem**

Para este exercício foi generalizado a rede de drenagem, que a princípio estava na escala 1:25.000, para a escala 1:100.000. Na [Figura 2](#page-1-1) apresenta-se o resultado obtido a partir dessa generalização, no quadro a direita é possível verificar a diferença das drenagens em ambas as escalas.

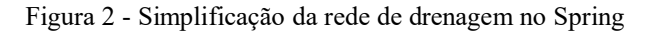

<span id="page-1-1"></span>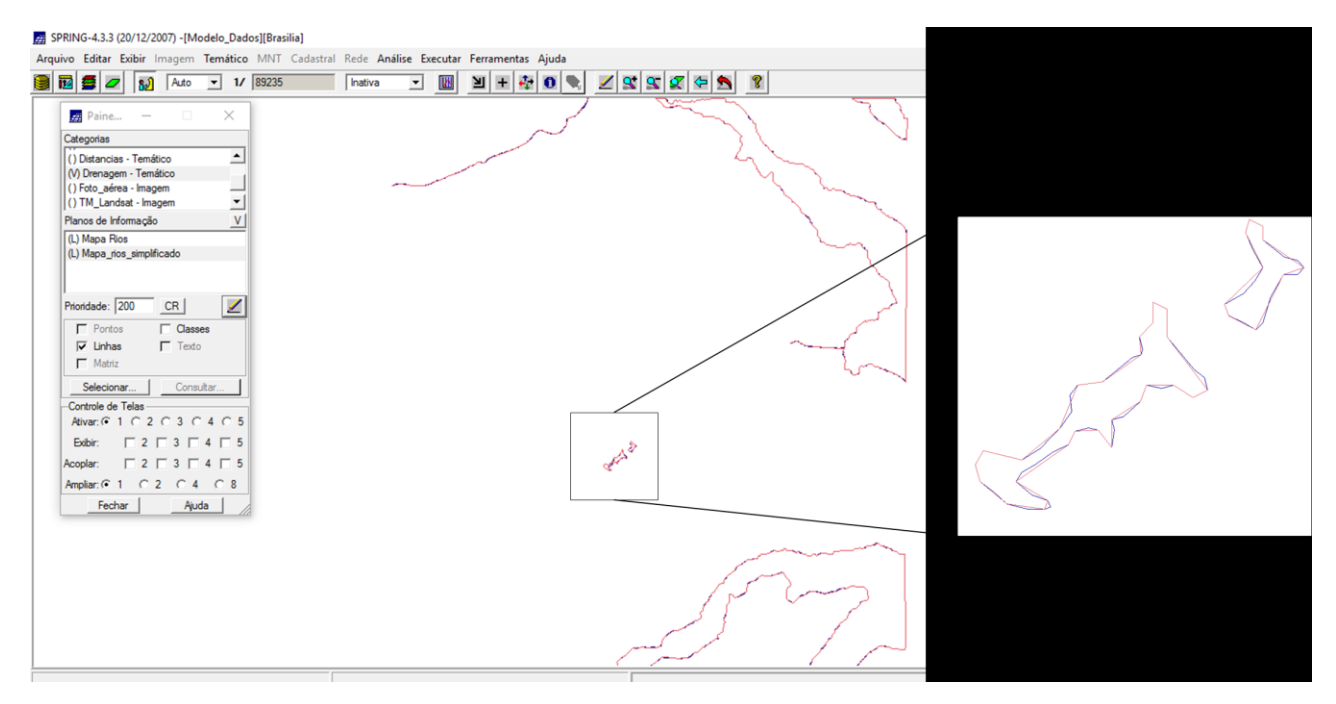